#### **MODE D'EMPLOI DU LOGICIEL**  *LIGNES DE TEMPS* **A partir du film** *La Mort aux trousses* **d'Alfred Hitchcock**

## **Pour ouvrir un projet**

Pour ouvrir un fichier projet, lancez *Lignes de temps* et cliquez sur Fichier -> Ouvrir un projet (.ldt) dans le menu en haut à gauche. Attendre le chargement du film.

ATTENTION : double-cliquer sur un fichier projet ne permet pas de l'ouvrir.

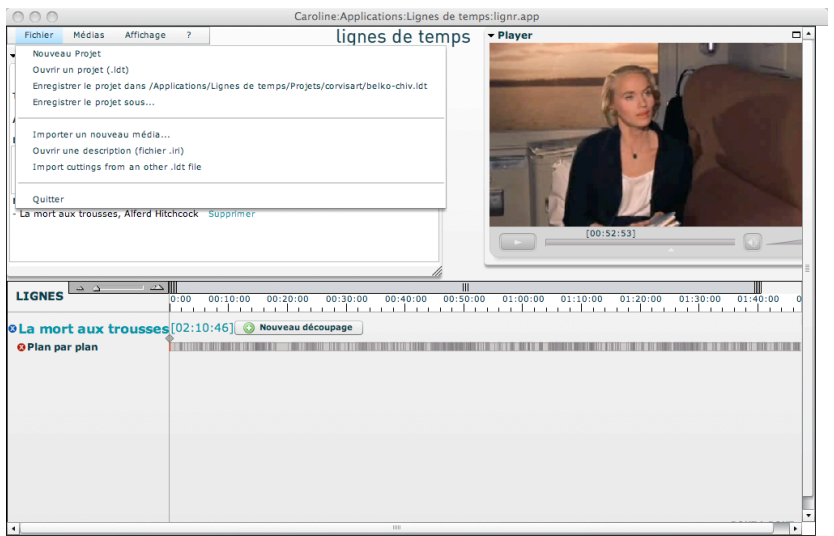

# **Pour enregistrer votre travail**

Menu Fichier -> Enregistrer le projet sous - indiquer votre nom et vérifier le bon emplacement du fichier dans le dossier « projet ».

# **Pour accéder au film**

Si la ligne « plan par plan » n'est pas affichée, ouvrir l'onglet « découpage » et cliquer sur « plan par plan ».

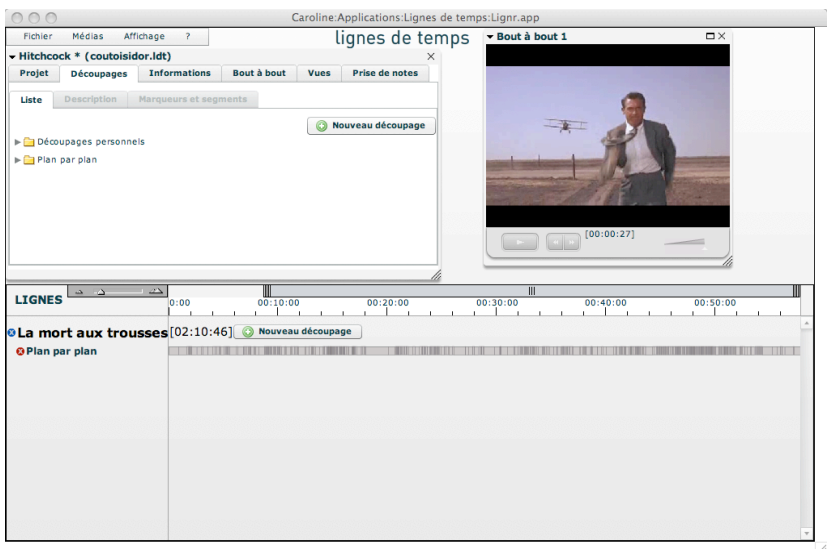

Cliquer ensuite sur un segment de la ligne « Plan par plan » pour accéder directement au moment choisi du film. La fenêtre « Information » indique le numéro du plan ainsi que son time code (son emplacement dans l'ensemble du film).

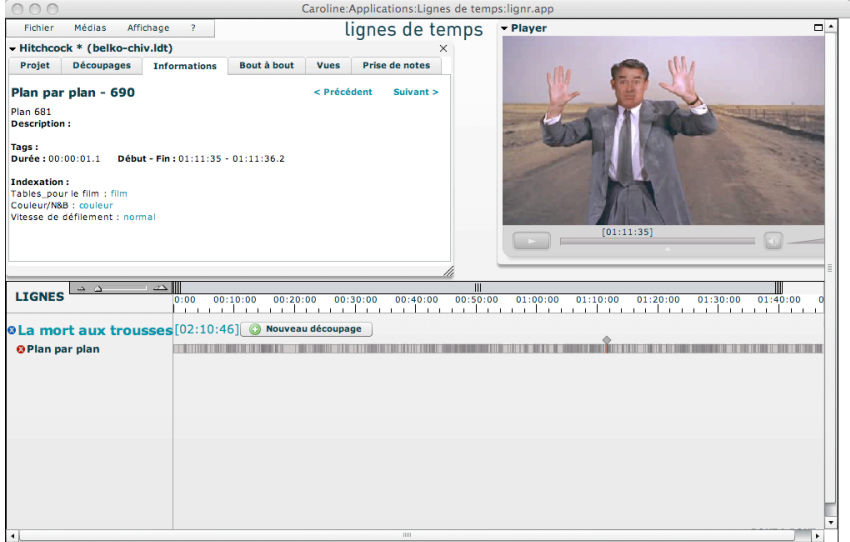

## **Pour accéder aux descriptions du film**

La fenêtre « Découpages » donne accès aux descriptions du film lorsqu'elles sont déjà réalisées. Par exemple, il est possible d'afficher tous les plans où tel personnage est présent à l'image. Il est aussi possible d'afficher tous les plans concernant un lieu, un mouvement de caméra etc. On peut alors afficher une succession de découpages.

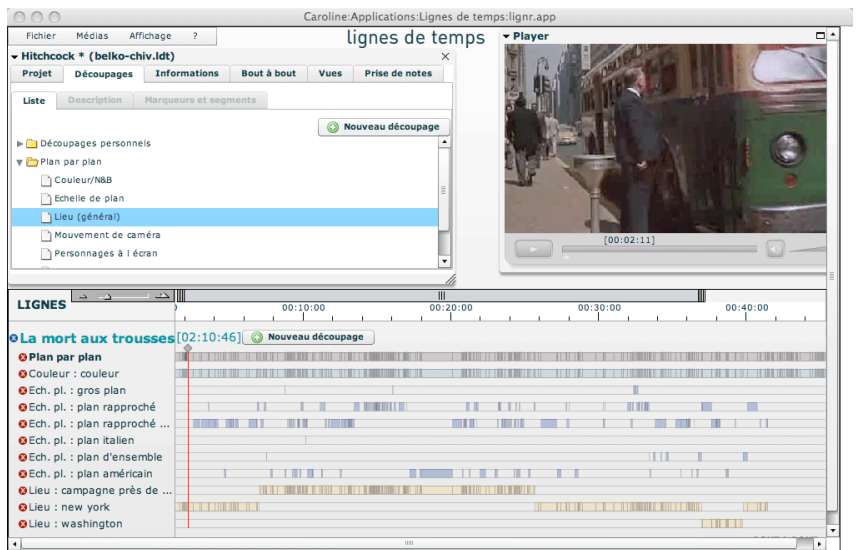

#### **Pour créer un découpage personnel**

Le bouton « nouveau découpage » crée une nouvelle ligne de temps.

Vous pouvez créer plusieurs lignes de temps et écrire, pour chaque segment, un commentaire dans la fenêtre « description du segment ».

Affichez le module de création en cliquant sur le bouton  $\frac{1}{2}$  nouveau découpage" situé près du titre du film ou dans l'onglet « Découpages » de la fenêtre du projet.

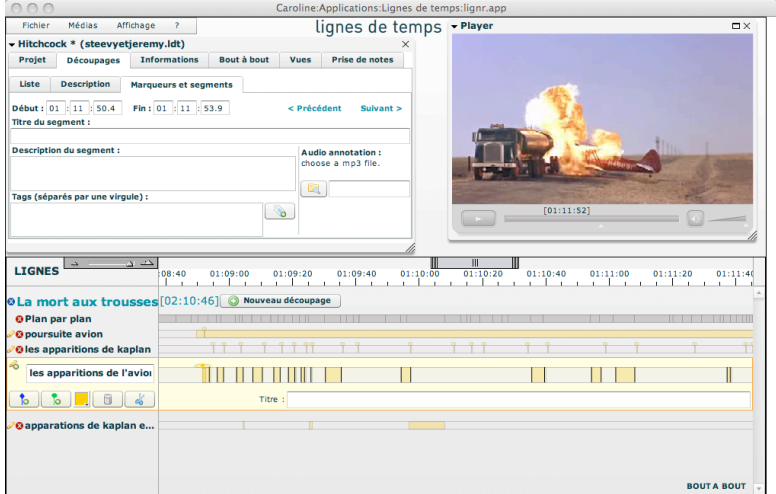

Pour choisir la séquence que vous souhaitez commenter, positionnez votre curseur au début du moment choisi et cliquez sur  $\Box$  Puis placez votre curseur à la fin du moment choisi et cliquez de nouveau sur  $\Box$  Un segment est alors créé automatiquement. Vous pouvez alors titrer et commenter votre segment dans la fenêtre d'informations.

Vous pouvez aussi poser un marqueur à un instant précis du film en positionnant le curseur sur cet instant et en cliquant sur  $\Box$ 

Vous pouvez zoomer sur le film de manière à grossier le segment sur lequel vous travaillez. Utiliser alors le bouton

L'ascenseur horizontal permet de vous déplacer d'un bout à l'autre du film lorsque vous avez zoomé le film.

#### **Quelques outils pour vous aider à faire vos découpages**

permet de modifier la couleur d'un segment.

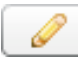

de zoom.

permet de modifier votre découpage.

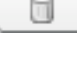

permet de supprimer votre découpage.

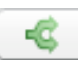

permet de dupliquer votre découpage.

#### **Pour sauvegarder votre travail**

**Il est important d'enregistrer régulièrement votre travail.** Il suffit de cliquer dans le menu en haut à gauche « Fichier » puis « Enregistrer sous… ». Si le travail a déjà été enregistré, il suffit de cliquer sur « enregistrer dans… » le projet créé.

### **Pour créer un bout à bout**

.

« Bout à bout » vous permet de réaliser vos propres montages. Vous pouvez faire un montage parallèle de deux vidéos en utilisant la deuxième ligne du bout à bout.

Cliquez sur l'onglet « Bout à bout » ou sur le bouton en bas à droite.

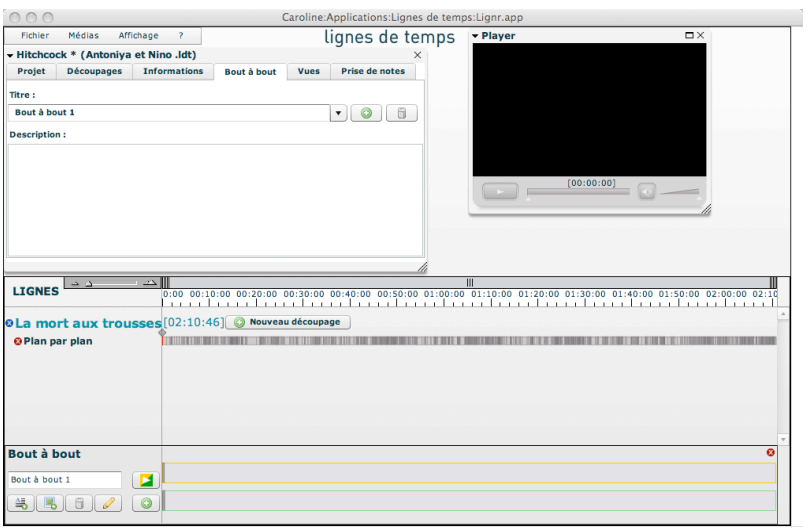

Glissez-déposer les segments de votre découpage que vous souhaitez utiliser dans une des lignes de bout à bout, un repère visuel vous aide.

Vous pouvez aussi commenter, décrire, expliquer comment vous voyez telle ou telle séquence du film, vous pouvez comparer deux moments du film ou encore démontrer une hypothèse que vous faites sur ce film.

Il faut alors ajouter des intertitres pour insérer des commentaires dans le bout à bout en cliquant sur le bouton 的

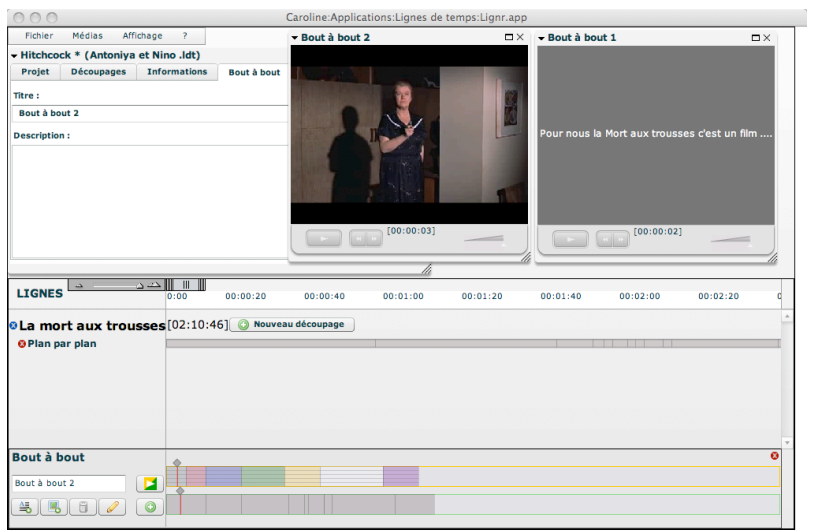

Il est possible d'ajouter dans votre montage personnel des images extérieures au film. Par exemple, vous voulez comparer une image du film à une photographie, à une peinture ou tout autre image que vous avez déjà vue.

Cliquer alors sur le bouton

Dans l'exemple suivant, nous comparons une photographie de Dorothea Lange à un paysage du film *La Mort aux trousses* d'Alfred Hitchcock.

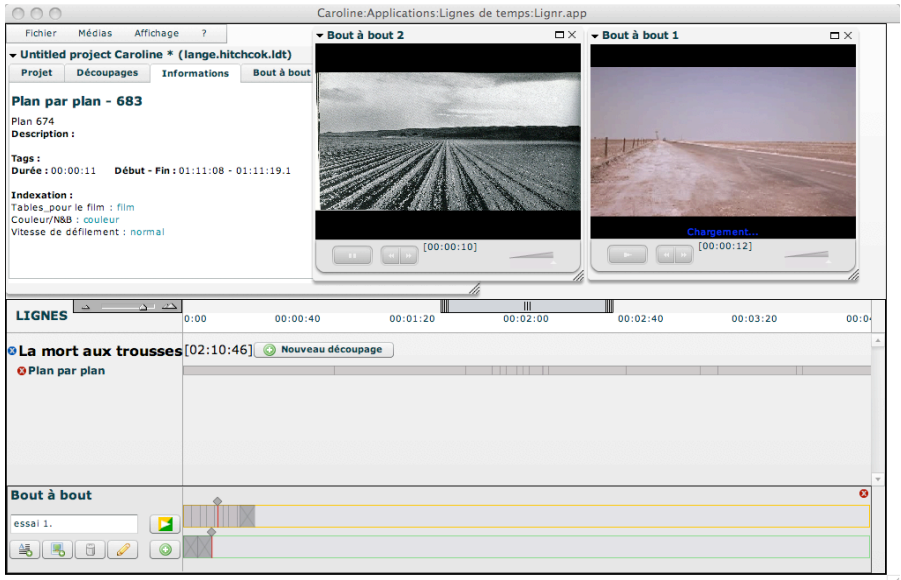

### **Pour visionner votre bout à bout**

Cliquer sur le bouton

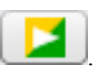

Vous pouvez ajouter et supprimer des bouts à bouts grâce aux boutons  $\Box$  et  $\Box$ 

Il nous reste à vous souhaiter une bonne pratique de *lignes de temps…….*

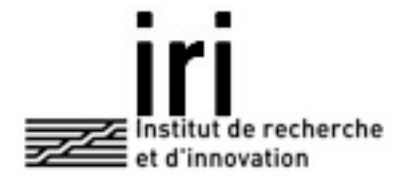

document rédigé par Caroline Archat